# **News From the World of ICT**

Issue 12 August 2012

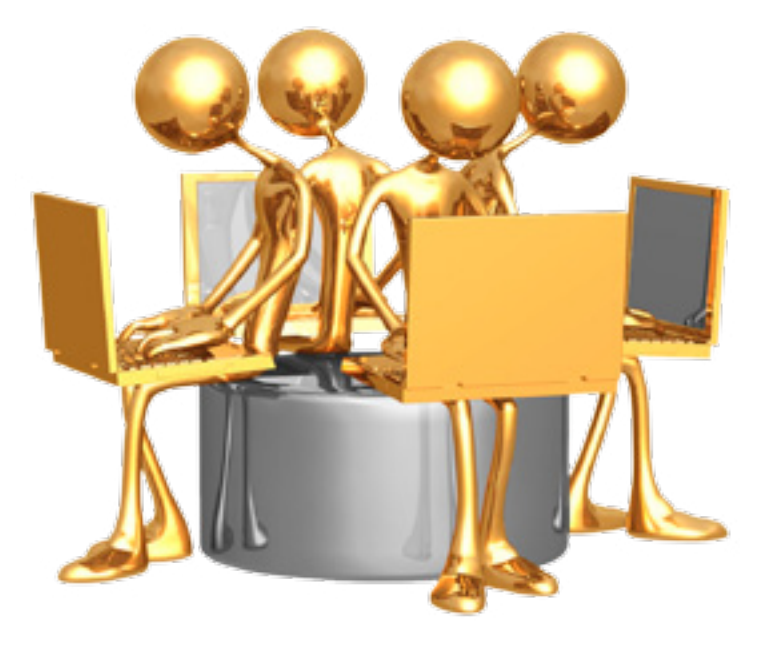

Welcome to another issue<br>of the ICT newsletter!

### **News From the World of ICT**

is our way of sharing with the Maxwell community who we are, and what we do.

From events in the Global Collaboratory, to computing tips and tricks to make your day a little easier, you'll learn something new in every issue!

## **Contents:**

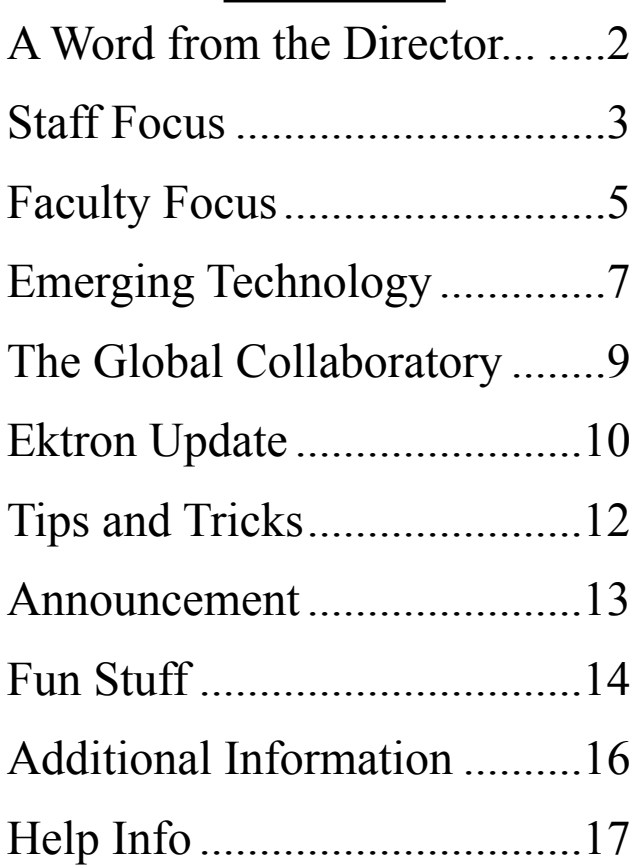

# **A Word from the Director...**

<span id="page-1-0"></span>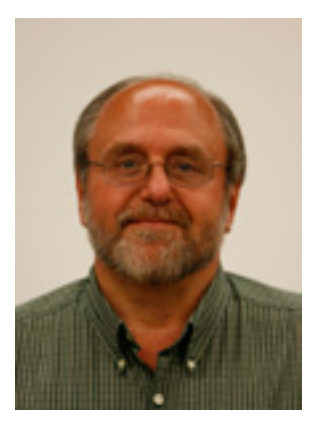

**ICT** is now developing <u>[workflow applications](http://en.wikipedia.org/wiki/Workflow_application)</u> using salesforce.com and the force.com platform ( $\frac{http://www.salesforce.com)}{http://www.salesforce.com)}$ ). Salesforce.com is the force.com platform ([http://www.salesforce.com\)](http://www.salesforce.com). Salesforce.com is a [CRM](http://en.wikipedia.org/wiki/Customer_relationship_management) (Customer Relationship Management) solution. This application runs in the [cloud](http://en.wikipedia.org/wiki/Cloud_computing), so the user can access it anywhere through an internetenabled mobile device or a connected computer. The force.com platform allows external developers, such as ICT, to create [add-on applications](http://en.wikipedia.org/wiki/Plug-in_(computing)) that integrate into the main salesforce.com application and are hosted on salesforce.com's infrastructure. Salesforce.com also includes [Chatter,](http://en.wikipedia.org/wiki/Salesforce.com#Chatter) a tool used to collaborate with co-workers on a private employee social network. This allows co-workers to stay up-to-date with people, content,

and data. Syracuse University purchased a campus license for Salesforce.com last year as a next generation management tool. For example, institutes and programs who host external management training courses could use salesforce.com to manage, communicate, and retain relationships with both existing and potential participants all from one application. Chatter provides a collaborative tool to allow the program managers to track all opportunity-related data such as marketing, program spending, curriculum, and participant communications. If you are interested in finding out more about Salesforce.com, please send an email to: [service@maxwell.syr.edu](mailto:service%40maxwell.syr.edu?subject=Salesforce.com).

ITS will implement two new security policies in the coming months. The first requires the desktop to lock after a certain amount of inactivity. The second is a cell phone security policy that will apply to phones that are connected to the campus Exchange email. The policy would require security settings to be applied to the phone, such as the use of a 4 digit PIN and a screen clock. More detailed information will be provided in the coming weeks.

Maxwell's recording studio was completed by ICT in June. Located in the basement of Eggers Hall, the new studio provides the Maxwell community with broadcast quality audio and video for recorded or live production. Contact  $gc@maxwell.syr.edu$  for more information.

The research computing effort is in full swing! Several Maxwell faculty members are using the [Matlab](http://its.syr.edu/licenses/Matlab.html) cluster and the [Academic Virtual Hosting Environment,](http://its.syr.edu/mobile/itsnews/itsnews-articles/htc-campus-grid-put-idel-desktops-to-work.html) located in the [Green Data Center](http://www.syr.edu/greendatacenter/index.html) on south campus, as a powerful and sustainable alternative to purchasing and maintaining expensive computers. More Maxwell faculty members will be using the system in the fall. If you are interested in learning about the Matlab cluster, the Academic Virtual Hosting Environment (AVHE), or the Condor distributing computing system, please contact [research@maxwell.syr.edu.](mailto:research%40maxwell.syr.edu?subject=)

# **Staff Focus**

## **What is your favorite mobile device app?**

<span id="page-2-0"></span>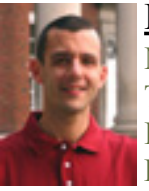

### **Mike C.**

**Mobile Device**: Apple iPhone T**ype of Device**: Phone **Favorite app**: [Instagram](http://instagram.com/)

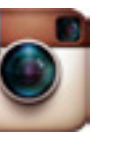

**Description**: Instagram (available for phones and tablets) is a photo sharing application that

allows the user to add digital effect filters to their photos. Once photos have been modified they can be shared via Facebook, Twitter etc. Instagram also creates a profile and stores all of the edited photos for easy access/sharing. **Why do you like it?** I enjoy using this application because the digital filters add a unique look to photos and allow for easing sharing to friends and family. Normally, adding effects like the ones provided by instagram would require special editing software or special lenses. Instagram makes it fast, fun and easy to edit photos and make them really stand out

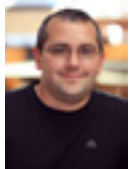

### **Mike F.**

**Mobile Device**: Any [Android](http://en.wikipedia.org/wiki/Comparison_of_Android_devices)  [device](http://en.wikipedia.org/wiki/Comparison_of_Android_devices)

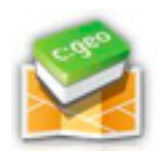

T**ype of Device**: Phone or Tablet **Favorite app: [c:geo](http://cgeo.org/)** 

**Description**: c:geo is an app that facilitates [geocaching](http://en.wikipedia.org/wiki/Geocaching) using your device's internal [gps](http://en.wikipedia.org/wiki/Global_Positioning_System).

**Why do you like it?** Geocaching is a worldwide hobby in which participants use a GPS or mobile device (ie. Phone, tablet), to find containers called "geocaches", anywhere in the world. More information on Geocaching can be found here: [http://www.geocaching.com/](http://www.geocaching.com/videos/#cat=cat:newbies&vid=-4VFeYZTTYs
) [videos/#cat=cat:newbies&vid=-4VFeYZTTYs](http://www.geocaching.com/videos/#cat=cat:newbies&vid=-4VFeYZTTYs
)

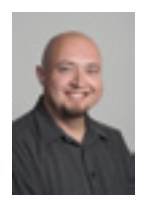

### **Brian**

**Mobile Device**: Apple iPhone T**ype of Device**: Phone **Favorite ap[p](http://www.glu.com/game/gun-bros)**: [5-0 Radio Police](http://itunes.apple.com/us/app/5-0-radio-police-scanner-lite/id356336433?mt=8)  [Scanner Lite](http://itunes.apple.com/us/app/5-0-radio-police-scanner-lite/id356336433?mt=8)

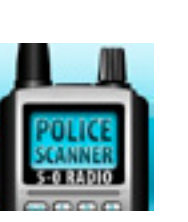

**Description**: 5-0 Radio is an

app that lets you listen to police scanner feeds. You can stream local EMS, Fire, and Public Safety radio feeds directly to your phone.

**Why do you like it?** I enjoy using this app to find out what's going on when I hear sirens in my neighborhood.

### **Holly**

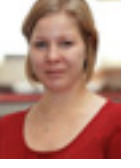

**Mobile Device**: Apple iPhone T**ype of Device**: Phone **Favorite app**: [MyFitnessPal](http://www.myfitnesspal.com/iphone) **Description**: MyFitnessPal is a

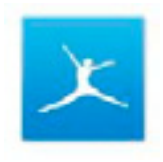

fitness application that allows you to set weight and calorie goals, record your food and exercise, and track progress. You can also add friends to the application to see what they're doing - to keep you motivated and to keep going.

**Why do you like it?** I've actually become a little obsessed with this application. Pretty much anything you eat at a restaurant or make at home can be found using the search function. I really had no clue how many calories are in the foods I eat until I started tracking. A few friends and I have all lost weight using this app!

### **Eddie**

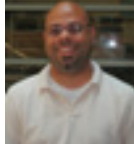

**Mobile Device**: Motorola Xoom T**ype of Device**: Andriod-Based Tablet

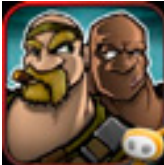

**Favorite app**: [Gun Bros, by Glu](http://www.glu.com/game/gun-bros) 

[Games](http://www.glu.com/game/gun-bros)

**Description**: Gun Bros is a Third-person shoot'em up game, where the idea is to survive a barrage of unfriendly menacing looking, human-creature hybrids that are hellbent on ending your stay on their planet.

**Why do you like it?** I enjoy this game because it is a "quick-fix" for me. I do not need to recall where I've been or what strategy I was using to play it – just pick a world and start blasting!

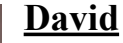

**Mobile Device**: Droid 3 T**ype of Device**: Android Smartphone **Favorite app**: [Yelp](http://itunes.apple.com/us/app/yelp/id284910350?mt=8)

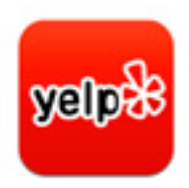

**Description**: Yelp shows rating

and user reviews for local businesses and restaurants. **Why do you like it?** It uses the phone's gps and shows reviews for nearby restaurants, so it's great for finding a good place to eat wherever you are.

*Continued on page 4.*

*Staff Focus, What is your favorite mobile device app? Continued from page 3.*

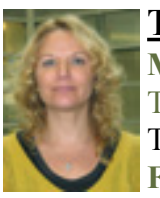

### **Tammy**

**Mobile Device**: Motorola Xoom T**ype of Device**: Andriod-Based Tablet

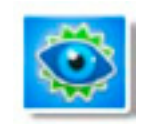

### **Favorite app**: [Deep Sleep](https://play.google.com/store/apps/details?id=com.coffee.android.happyshimainyaoheenad&hl=en)

**Description**: This app claims that listening to it just before going to sleep can get you five times more depth of sleep, the deepest stage of human sleep. **Why do you like it?** I love this app! You are able to play up to four different sound effects at once, and, I swear, I do sleep really well after listening to it. I usually turn it on while I'm doing some Internet surfing in bed, and will let it play out as I fall asleep. My favorite sound effects to play together are "rain", "wind", "thunder" and "rainforest" (I alternate that one with "frog"). I have also knocked out both my cat and husband using it. :)

### **Stan**

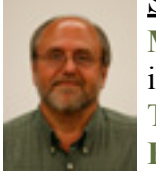

**Mobile Device**: Apple iPad and iPhone

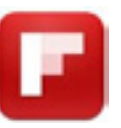

T**ype of Device**: Phone and tablet **Favorite app**: [Flipboard](http://flipboard.com/help)

**Description**: (From [Wikipedia\)](http://en.wikipedia.org/wiki/Flipboard) Flipboard is a [social-network aggregation,](http://en.wikipedia.org/wiki/Social_network_aggregation) magazine-format application software for [Android](http://en.wikipedia.org/wiki/Android_(operating_system)) and [iOS](http://en.wikipedia.org/wiki/IOS). It collects the content of social media and other websites, and presents it in magazine format and allows users to "flip" through their social-networking feeds and feeds from websites that have partnered with the company.

**Why do you like it?** I love Flipboard because it's an easy and intuitive way to access news, sports, weather and social media sites (such as LinkedIn, Twitter, and Facebook) all in in one place. Prior to using Flipboard, I opened the NY Times app to read the Times, Facebook app to see my feed, etc.

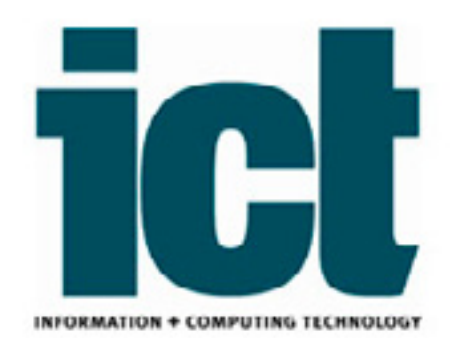

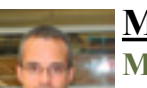

#### **Matt**

**Mobile Device**: Samsung/Verizon Galaxy

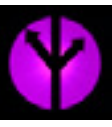

T**ype of Device**: Smartphone **Favorite app**: [Craigslist Notification](http://craigslist-notification.mufumbo.com/)

**Description**: This app makes it easy to search for items, and get alerts when new items are posted on [CraigsList.](http://www.craigslist.org/about/sites)

**Why do you like it?** I like it because you can create searches with very specific terms that scan categories on CraigsList (i.e. bicycles, car tires, cross county skis, etc.). These searches can be programmed to look at any of the geographic areas CraigsList specifies.

#### **Technology Humor**

- 1. I think part of a best friend's job should be to immediately clear your computer history if you die.
- 2. There is great need for a sarcasm font.
- 3. Map Quest really needs to start their directions on #5. I'm pretty sure I know how to get out of my neighborhood.
- 4. Can we all just agree to ignore whatever comes after Blu-Ray? I don't want to have to restart my collection...again.
- 5. I'm always slightly terrified when I exit out of Word and it asks me if I want to save any changes to my tenpage technical report that I swear I did not make any changes to.
- 6. I keep some people's phone numbers in my phone just so I know not to answer when they call.
- 7. Even under ideal conditions, people have trouble locating their car keys in a pocket, finding their cell phone, and Pinning the Tail on the Donkey; but I'd bet everyone can find and push the snooze button from 3-feet away, in about 1.7 seconds, eyes closed, first time, every time.

# **Faculty Focus**

<span id="page-4-0"></span>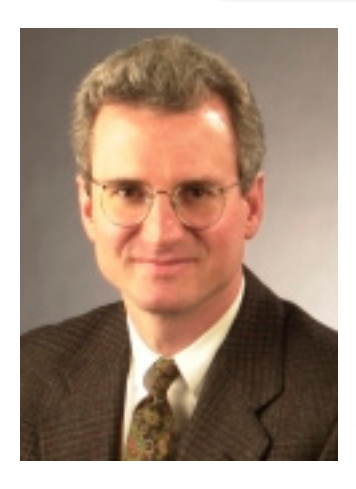

## Grant Reeher Professor, Political Science

### **What is your field of study at Maxwell?**

I'm a political scientist who has used primarily [qualitative methods](http://en.wikipedia.org/wiki/Qualitative_research) to study politics, in particular legislators and legislative life. I've also written on health care politics and policy, public sector leadership, and civic participation and civic education. The radio program has been an outgrowth of initiatives I've tried to take for the [Campbell Institute](http://www.maxwell.syr.edu/campbell.aspx) that are related to citizenship and public engagement, and my own interests in those areas.

### **What are your goals for the radio programs you produce?**

We're trying to provide conversations with interesting and notable figures which get beyond the quick interviews one usually hears on TV and the radio, and even beyond the interviews one hears on longer radio segments. The conversations include questions that tell you something about the people speaking, and the context within which they are discussing the issue at hand. Our interviews are pretty long, by broadcast media standards. Even most interview-based radio programs limit the conversation to under 20 minutes—we go just over that in actual conversation time. We have a wide variety of guests, but each person's life and work relate to important public issues in some way.

We're also, of course, trying to get Campbell's name out there.

### **How are the shows for WRVO produced?**

We're a small operation in terms of initial production. Ideas for guests often come from me, but I also get recommendations from listeners, friends, and colleagues—and some people promote others or themselves to be on the program. I sort through all that, and then I approach the potential guests. One of the things I've been struck by in this experience is the consistent willingness of folks to sit down with me for a chat. I do background research on the guests and the topic, and I am sometimes helped in that by graduate and undergraduate students, depending on the time of year. In addition, colleagues will sometimes suggest a question or two. I like to have the questions written out beforehand, but I almost always depart from the schedule based on the guest's comments.

Bethany Walawender and Kelley Coleman at the Campbell Institute also help with the visits of the guests and offer ideas about who I might interview. Bethany maintains a [section on the program](http://www.maxwell.syr.edu/campbell/programs/Campbell_Conversations/?terms=Campbell%20Institute) on Campbell's website.

*Continued on page 6.*

### *Faculty Focus, Professor Grant Reeher, continued from page 5*

I take an oven timer with me into the interview—an oven timer!—in order to keep track of the time and to hit the "resets" at approximately the right point. Radio is big on resets, and we occupy a driving-time segment, so it's important to remind people at different points what they're listening to and why.

The actual recording of the conversation is set up and managed by my recording engineer, Tom Fazzio, who produces the file that gets sent to [WRVO](http://www.wrvo.org/) for final processing. Tom and I discuss the interviews immediately after they take place, and consider where the most appropriate places to edit are, if edits for time are necessary—and they usually are to some extent.

Then I listen to the raw file from start to finish, and note down more specific edits to get the interview to the right length, and send those recommendations to WRVO. Jason Smith at WRVO puts together the final version and smooths out some of the pauses, etc. And he's quite good. But, the final version is still very much the original conversation. I should also say that Fred Vigeant, who recently left WRVO to take another position in Harrisburg, and Mike Ameigh, the general manager of WRVO, have been very supportive of the program, and I'm grateful for that.

### **Where and when can we listen to the programs?**

Listeners have several opportunities to hear the program. Each episode airs twice a week, at 6:30 p.m. on Friday, and again at 4 p.m. on Saturday. In addition, WRVO makes the [podcasts](http://www.wrvo.fm/programs/campbell-conversations-wrvo-1-npr-news)  [of the interviews](http://www.wrvo.fm/programs/campbell-conversations-wrvo-1-npr-news) available for downloading at its website.

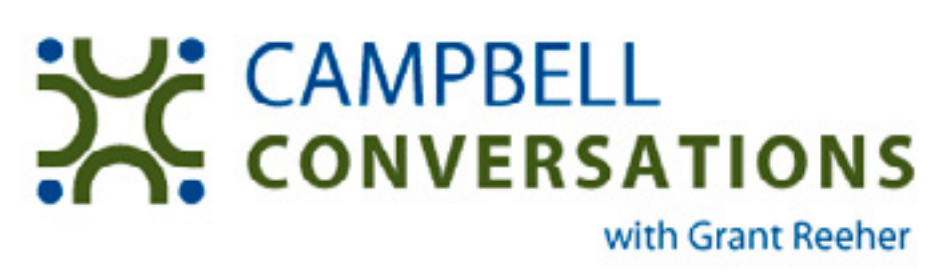

### **What are you looking forward to with future shows?**

Our audience is healthy and we have a good following, especially among what political scientists would call the "attentive public" and among regional "political elites." But we always want to grow the audience.

We are currently wrestling with the idea of using station-to-station [isdn](http://en.wikipedia.org/wiki/Integrated_Services_Digital_Network) lines for doing the interviews. This is what Terri Gross does almost exclusively on [Fresh Air](http://www.wrvo.org/programs/fresh-air-wrvo-1-npr-news), for example. The upside of this is that it frees you to speak with anyone in the world, not just people who can come in to talk to you in person. And that's precisely the downside—they're not in front of you and the conversation is different. So far, everyone I've spoken to has been sitting in front of me. For now, we'll keep it that way.

I'd also like to have a more organized, forward-planning approach to the selection of guests. [Hope springs eternal](http://en.wikipedia.org/wiki/Hope_Springs_Eternal) on that!

ICT thanks Professor Reeher greatly for participating in our newsletter!

# **Emerging Technology**

<span id="page-6-0"></span>This page will introduce you to emerging technology we've found interesting. For more information regarding technology presented, please click a link provided.

- **1.Technology name:** Surface Tablet
- **2.Manufacturer**: Microsoft
- **3.Product description:** First PC-Related hardware (tablet running Windows 8) designed by Microsoft; it will be made available in two flavors:
	- Pro a full-fledged tablet and operating system
	- RT a "lighter" version tablet

### **4.Cool Features:**

- The Surface Tablet breaks from traditional tablets by incorporating a built-in "kickstand" and an included cover that is the keyboard and mouse (TouchCover and TypeCover) - which is an industry-first.
- The RT unit will come with a maximum of 64GB HD space while the Pro version will have twice that.
- [Screen resolutions](http://en.wikipedia.org/wiki/Display_resolution) are to be  $1280 \times 720 (720p H)$  and  $1920 \times 1080 (1020p H)$ respectively.
- Some more common specs are: **HDMI** output; 10.6" [ClearType s](http://en.wikipedia.org/wiki/ClearType)creen; front and rear facing "HD" cameras

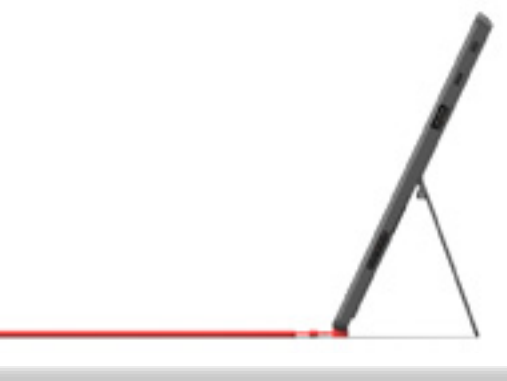

*Continued on page 8.*

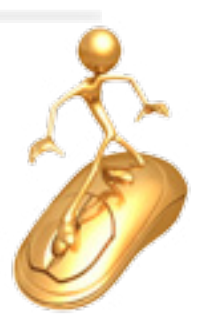

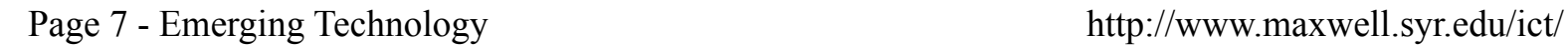

*Emerging Technology, Surface Tablet, continued from page 7.*

- The TouchCover has no depressible keys, while the TypeCover offers about a 1.5mm of key travel – providing a greater sense of traditional typing; both covers are "held on" by the use of magnets - just like the iPad's cover. The covers turn themselves off after having sensed it has been closed and inverted 180 degrees to save power.
- The case is made of magnesium using a specially designed process, dubbed VaporMg, which provides for an "expensive" feel to the tablet; at the same time allowing for parts that are only 0.65mm thick.

**5.Links for more information:** 

- <http://www.microsoft.com/surface/en/us/default.aspx>
- [http://www.techradar.com/reviews/pc-mac/tablets/microsoft-surface](http://www.techradar.com/reviews/pc-mac/tablets/microsoft-surface-tablet-1085839/review#articleContent)[tablet-1085839/review#articleContent](http://www.techradar.com/reviews/pc-mac/tablets/microsoft-surface-tablet-1085839/review#articleContent)
- [http://reviews.cnet.com/tablets/microsoft-surface-rt/4505-3126\\_7-35332494.html](http://reviews.cnet.com/tablets/microsoft-surface-rt/4505-3126_7-35332494.html)

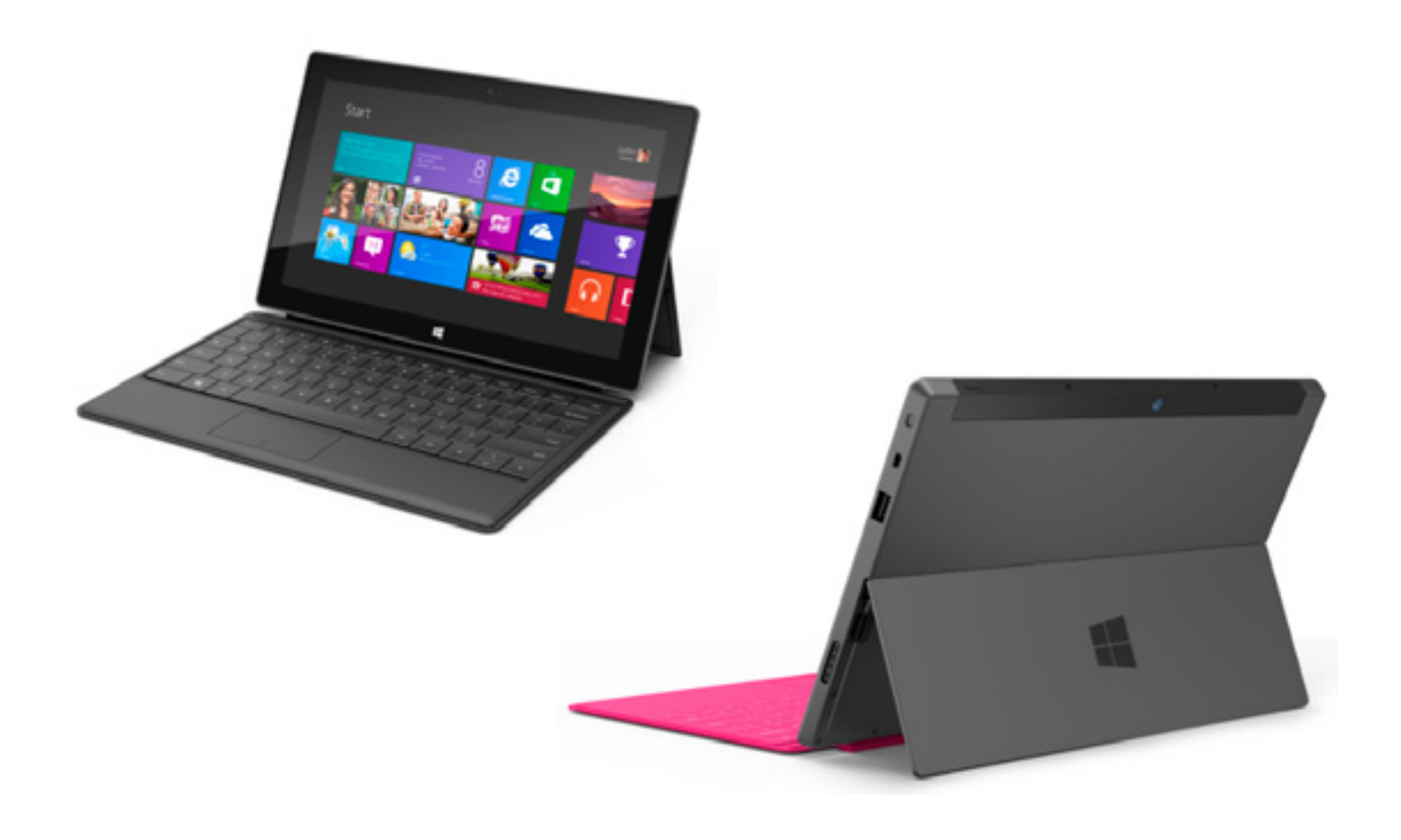

# <span id="page-8-0"></span>**The Global Collaboratory**

## **GC Updates**

Many renovation projects are wrapping up this summer. The new recording studio is complete. Designed for radio broadcasting and recording, the room can utilize [ISDN](http://en.wikipedia.org/wiki/Integrated_Services_Digital_Network) and [IP](http://en.wikipedia.org/wiki/Internet_Protocol) links with radio stations around the world to deliver studio-quality audio.

Dean Steinberg used this technology to speak with Robert Seigel in an interview broadcasted nationwide on NPR:

[http://www.npr.org/2012/06/04/154305940/outside](http://www.npr.org/2012/06/04/154305940/outside-countries-disagree-on-next-steps-in-syria)[countries-disagree-on-next-steps-in-syria](http://www.npr.org/2012/06/04/154305940/outside-countries-disagree-on-next-steps-in-syria)

We are now using uStream to deliver our live video webcasts. This change allows for better handling of a larger viewing audience. We've also begun publishing recorded talks to YouTube.

- <http://www.ustream.tv/channel/maxwellsu>
- <http://www.youtube.com/user/maxwellschool?feature=watch>

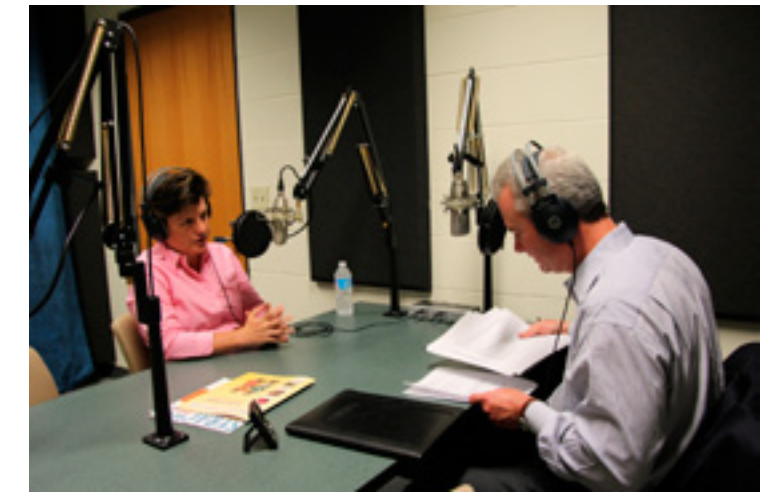

Professor Grant Reeher interviews Mayor Stephanie Minor for his radio show, Campbell Converstations, in the new recording studio. You can read more about Prof. Reeher on our [Faculty Focus page](#page-4-0).

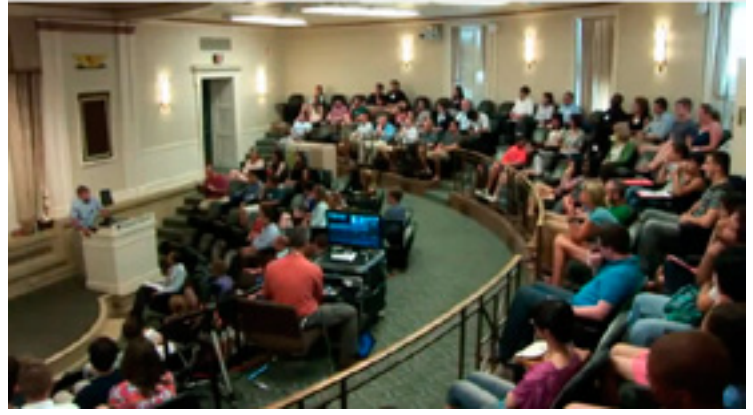

We live streamed a talk during each day of the MPA Colloquium in the Maxwell Auditorium. They are available on YouTube: [http://www.](http://www.youtube.com/watch?v=hdyPLwXBQjc&list=UUv4o9bYltCBjBJXtLpMIQRA&index=4&feature=plcp) [youtube.com/watch?v=hdyPLwXBQjc&list=UUv4o](http://www.youtube.com/watch?v=hdyPLwXBQjc&list=UUv4o9bYltCBjBJXtLpMIQRA&index=4&feature=plcp) [9bYltCBjBJXtLpMIQRA&index=4&feature=plcp](http://www.youtube.com/watch?v=hdyPLwXBQjc&list=UUv4o9bYltCBjBJXtLpMIQRA&index=4&feature=plcp)

### **Here are some recent events:**

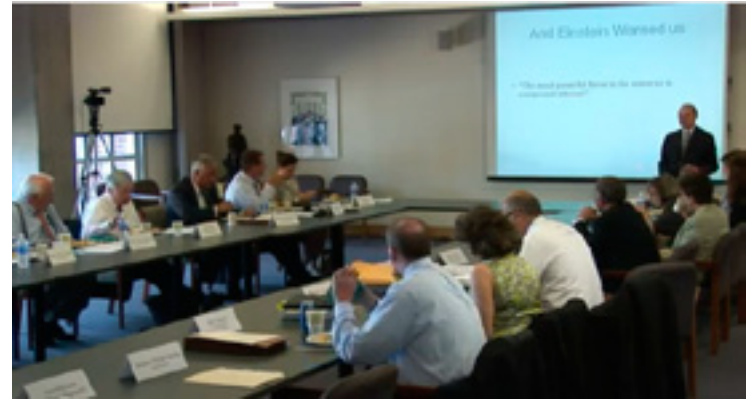

- Dean Wasylenko's presentation during the Mayors Summit on Municipal Finance in the Public Events Room was live streamed is and available on YouTube: [http://www.youtube.com/](http://www.youtube.com/watch?v=vHFKSpLrOpM&list=UUv4o9bYltCBjBJXtLpMIQRA&index=1&feature=plcp) [watch?v=vHFKSpLrOpM&list=UUv4o9bYltCBjB](http://www.youtube.com/watch?v=vHFKSpLrOpM&list=UUv4o9bYltCBjBJXtLpMIQRA&index=1&feature=plcp) [JXtLpMIQRA&index=1&feature=plcp](http://www.youtube.com/watch?v=vHFKSpLrOpM&list=UUv4o9bYltCBjBJXtLpMIQRA&index=1&feature=plcp)
- Assistant Prof. Nabatchi's class interacted with the [US Mission to NATO](http://nato.usmission.gov/) in Brussels via videoconference.

# **Ektron Update**

## **Ektron Upgrade Complete!**

<span id="page-9-0"></span>In late June, Maxwell ICT successful<br>Current version of the Ektron CMS. n late June, Maxwell ICT successfully upgraded our school's main web server to run a more

This upgrade does not affect the look-and-feel of your web site, but brings our Ektron installation up to (at the time of the upgrade) the most current version available. The most noticeable change will be visible only to web site editors. Here is brief summary of the changes you'll see "under the hood":

The WorkArea is no longer predominately orange but is now mostly shades of grey with selective use of color applied to the regions of the page that are relevant to what you're working on.

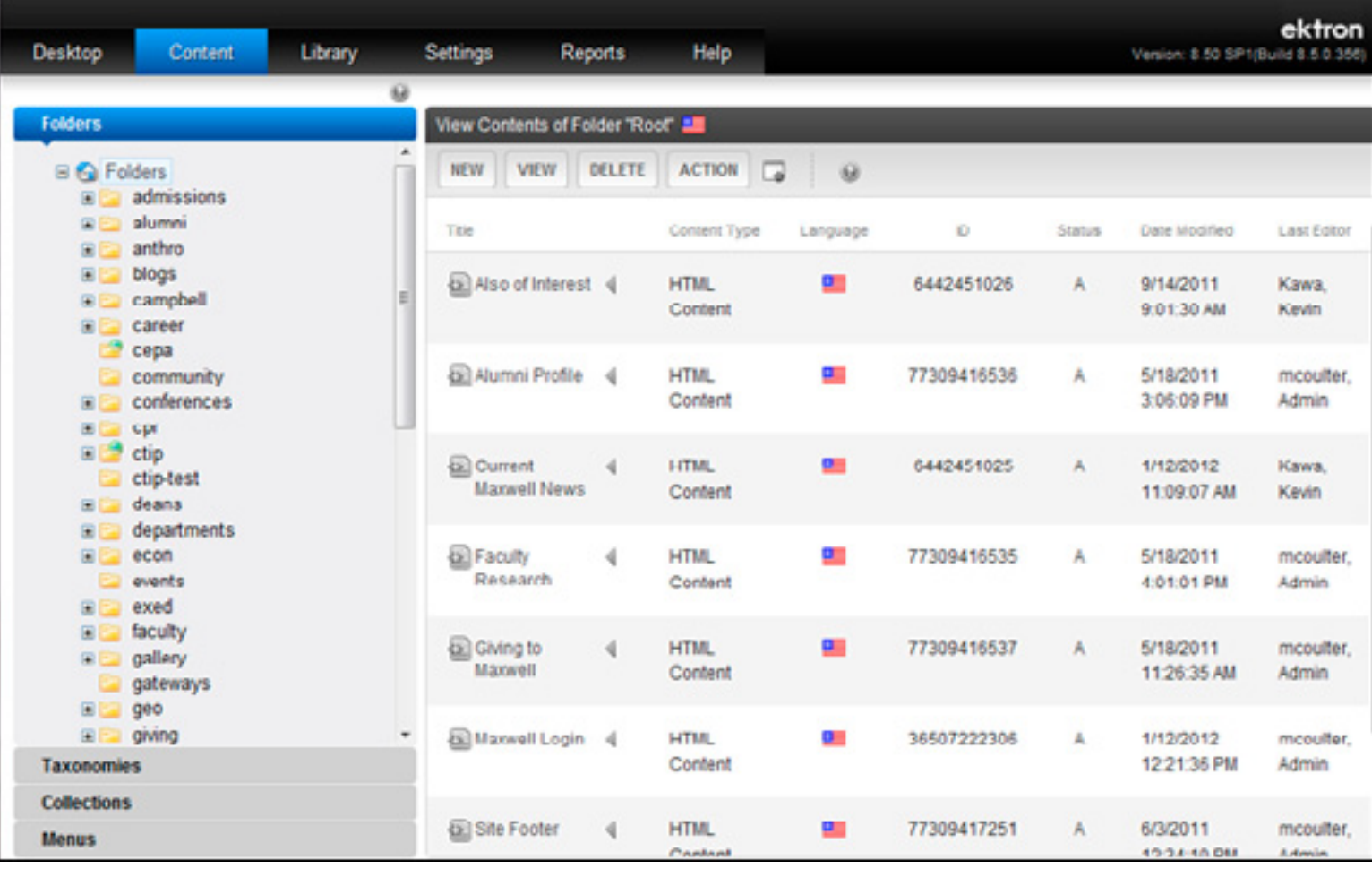

### **New Ektron 8.5 WorkArea**

*Continued on page 11.*

### *Ektron Update, continued from page 10.*

**New Ektron 8.5 Editor**

• The buttons that allow you to navigate between site Content and the Library have been moved to the left side of the WorkArea header, and the content editing buttons have been updated to make them more easily identifiable.

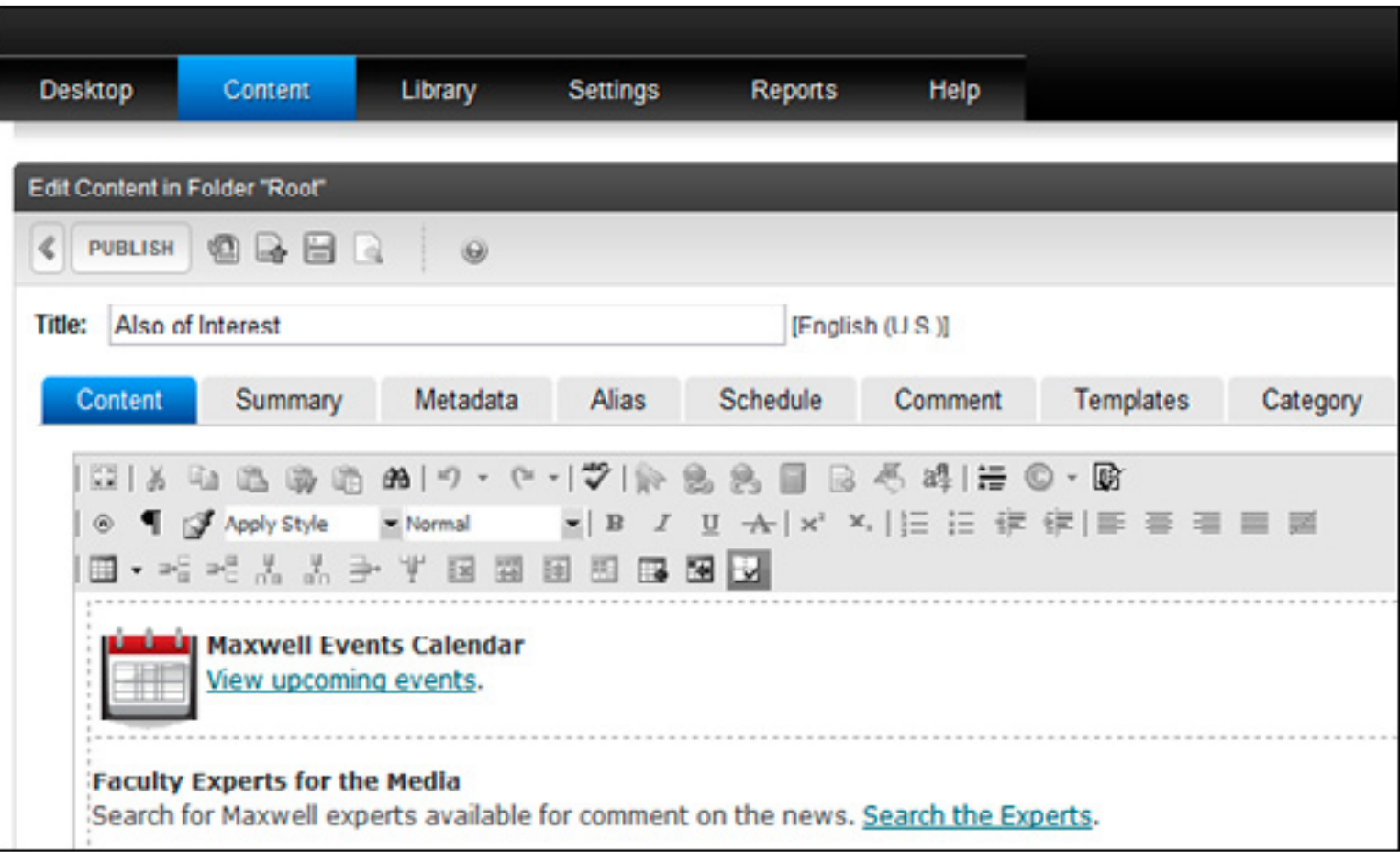

If you have any questions regarding this upgrade please email: [webmaster@maxwell.syr.edu](mailto:webmaster%40maxwell.syr.edu?subject=).

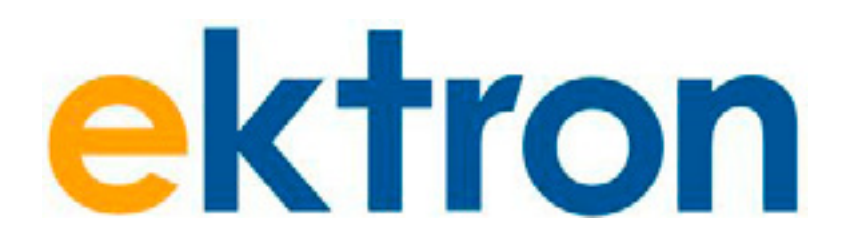

# **Tips and Tricks**

<span id="page-11-0"></span>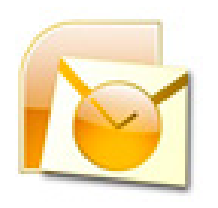

## **Outlook 2010 Add a Second Time Zone to the Calendar**

Two separate time zones can be displayed in the Calendar. Here's how to add a second time zone:

- 1. Click the **File** tab / click **Options**.
- 2. Select the **Calendar** category / under **Time Zones**, select the **Show a second time zone** check box.
- 3. In the **Label** box, type a name for the additional time zone.
- 4. In the **Time zone** list, click the time zone that you want to add.

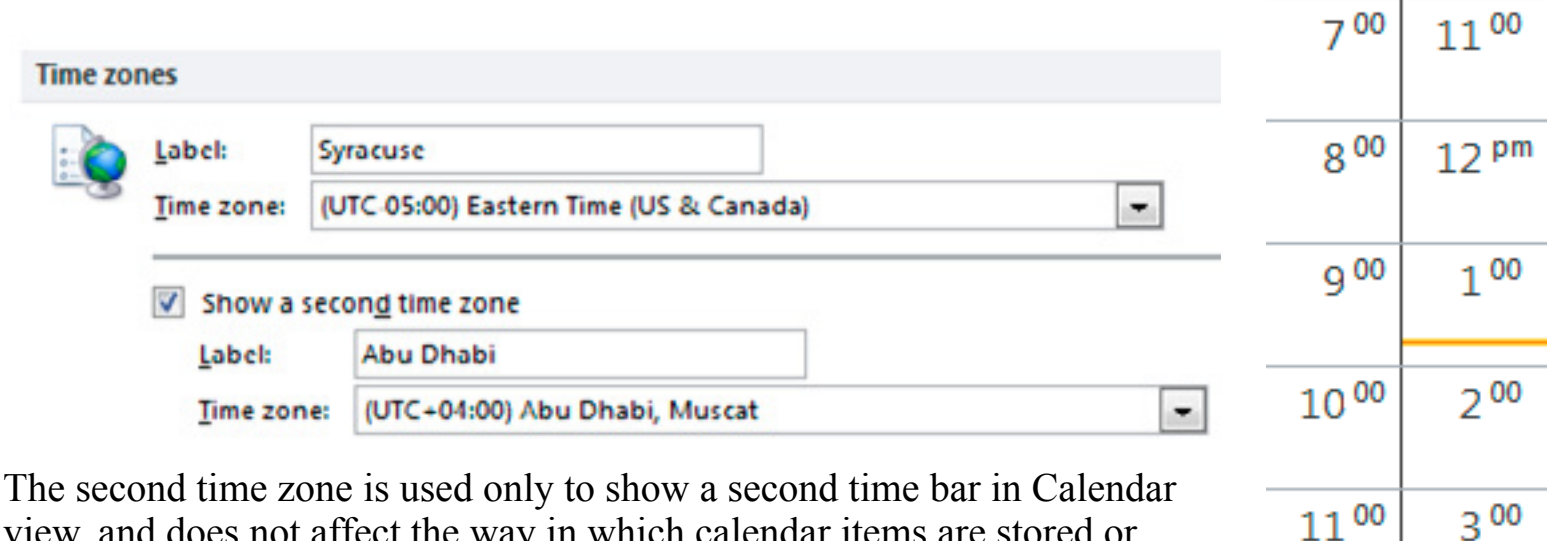

view, and does not affect the way in which calendar items are stored or displayed.

If you want to remove a time zone, do the following:

- 1. Click the **File** tab / click **Options**.
- 2. Select the **Calendar** category / under **Time Zones**, clear the **Show an additional time zone** check box.

**Abu Dhal Syracuse** 

g am

Q 00

 $10^{00}$ 

 $\Delta$  pm

 $5^{00}$ 

 $6^{00}$ 

 $12<sup>am</sup>$ 

 $1^{00}$ 

 $4^{00}$ 

 $5^{00}$ 

## **Announcement**

<span id="page-12-0"></span>Maxwell ICT has recently upgraded one of the cameras available for loan through the Interactive Media Lab (IML). This new [Digital Single](http://en.wikipedia.org/wiki/Digital_single-lens_reflex_camera)  [Lens Reflex](http://en.wikipedia.org/wiki/Digital_single-lens_reflex_camera) (D-SLR) is a Canon EOS60D.

Advantages of this camera over the previous D-SLR are the following:

- More accurate color reproduction
- Ability to capture HD video
- Higher resolution (shaper) images
- Higher sensitivity in dim light
- Addition of a new "fast" moderate telephoto lens

Now what does this mean to the person using the camera?

### **Here are some of the practical, real-world benefits of this camera:**

- With more accurate color reproduction you spend less time color-correcting images on your computer.
- If you need to take short videos as well as still photos, you can do this with a single camera.
- Sharper images simply look better! They should also hold up better when you need to crop into the photo.
- Having greater light-sensitivity will allow you to take photos in low-light without a flash and this gives you a more natural looking photo. You will be able to use a faster shutter speed, which will reduce the chances for blurred images being captured.
- This "fast" lens, again, allows you to capture images in lighting situations for which you would, otherwise, need a flash or a tripod.

### **Included in the D-SLR outfit are the following items:**

- Canon EOD 60D camera body
- Canon 430EX Speedlite Flash
- Sigma 18-50mm f2.8 lens
- Canon 85mm f1.8 lens
- Sigma 150mm f2.8 lens

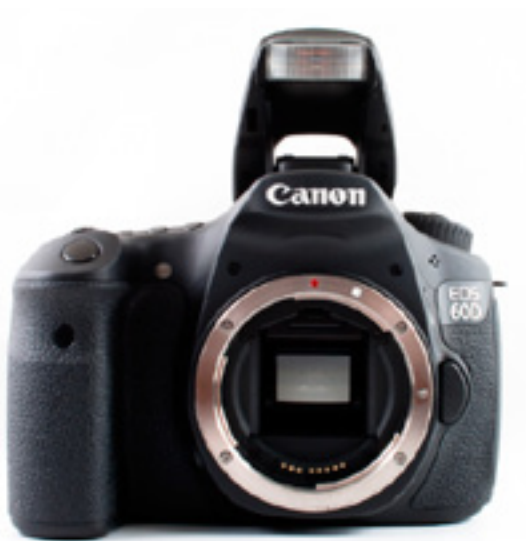

Examples of images taken with this camera can be seen on the new ICT web site here:<http://ict.syr.edu>/. (Look for images of a MTC projector, close up of a computer, and a microphone in the homepage slideshow.)

> For more information, please email [webmaster@maxwell.syr.edu](mailto:webmaster%40maxwell.syr.edu?subject=) or visit this page:<http://ict.syr.edu/interactive-media-lab-iml-overview/>.

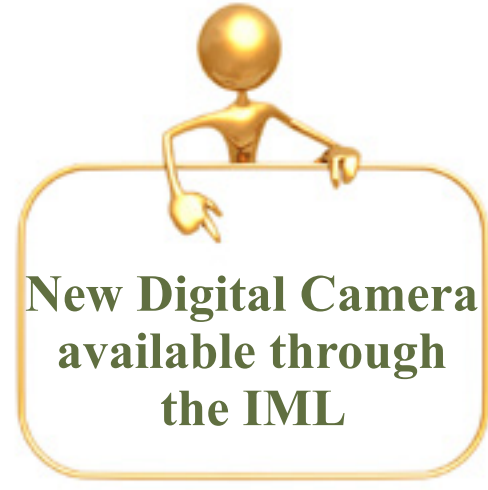

# **Fun Stuff**

## **ICT Recipes**

## <span id="page-13-0"></span>**Cider-Simmered Brats with Apples and Onions**

From [Weber's Way to Grill Cookbook](http://www.amazon.com/Webers-Way-Grill-Step-Step/dp/0376020598)

The current obsession in our house is anything and everything from *Weber's Way to Grill Cookbook*. Everything we've tried from this book has been amazing. My husband, Brian, Grillmeister Extraordinaire, likes the tips and techniques given throughout the book. I just like the results! Here's a recipe from the book that we've made a few times, and though it may seem like a lot of steps, it goes quickly and is worth every minute of effort.

Recipe by Jamie Purviance from Weber's Way to Grill™

**Recipe Time**: Prep time, 15 min.; Grilling time, 45 min.

**Serving Size**: Serves 5

**Special equipment**: 2 large disposable foil pans

### **Ingredients**:

### *Mustard*

- 2 tbsp. apple butter
- 2 tbsp. Dijon mustard
- 2 tbsp. whole-grain mustard

### *Addtional Ingredients*

- 2 bottles (12 fluid ounces each) hard apple cider
- 2 medium yellow onions, halved and cut into 1/4-inch slices
- 5 fresh bratwurst, pierced several times
- 1 tbsp. packed brown sugar
- 5 submarine sandwich buns, halved lengthwise
- 2 Granny Smith apples, cored and thinly sliced

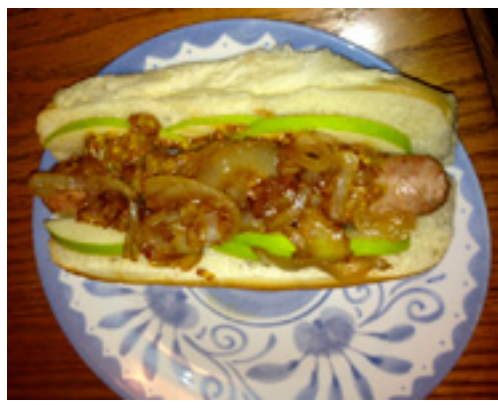

*Continued on page 15.*

### **Preparation**:

- 1. In a small bowl mix the mustard ingredients. Cover and let stand at room temperature until ready to serve.
- 2. Prepare the grill for direct and indirect cooking over high heat (450° to 550°F).
- 3. Brush the cooking grates clean. Put the hard cider, onions, and bratwurst in a large disposable foil pan. Place the pan over *direct high heat* and bring the liquid to a simmer. Keep the grill lid closed as much as possible. Continue simmering until the brats are evenly colored and have lost their raw look, about 20 minutes, turning them occasionally. If the liquid starts to boil, move the pan over indirect heat to prevent the bratwurst from splitting open.
- 4. Lower the temperature of the grill to medium heat (350° to 450°F). Transfer the brats to another large disposable aluminum pan. Strain the onions in a colander over the pan with the brats (the liquid will keep the brats warm while you cook the onions). Return the onions to the original pan and stir in the brown sugar. Cook the onions over *direct medium heat*, with the lid closed as much as possible, until they are golden brown, about 15 minutes, stirring occasionally. Move the onions over indirect heat to keep them warm.
- 5. Remove the brats from the liquid and grill them over *direct medium heat* until browned, 6 to 8 minutes, turning once or twice. During the last minute of grilling time, place the buns on the grill to toast.
- 6. Place the brats in the buns. Spread each with the mustard, and top with the glazed onions and a few apple slices. Serve hot.

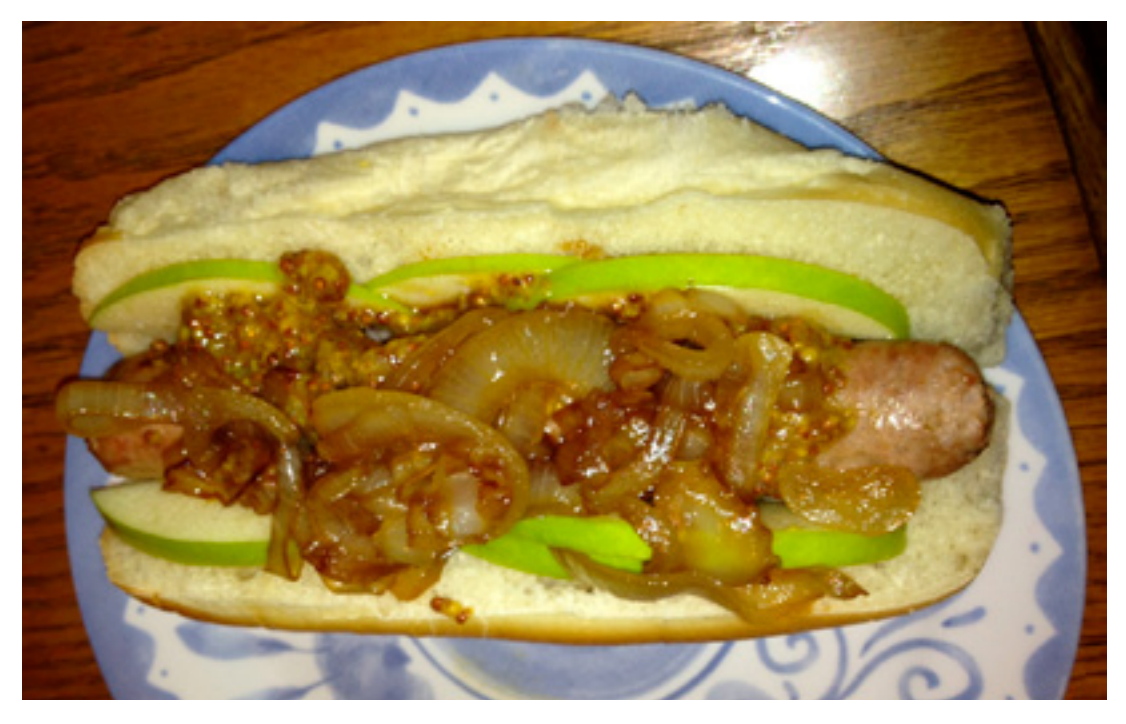

# <span id="page-15-0"></span>**Additional Information**

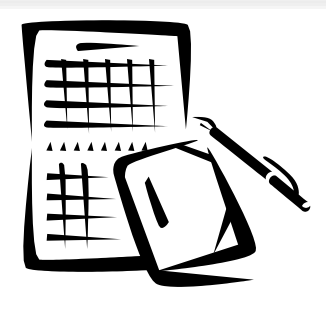

## **►Reserving the GC**

• Events hosted by groups with a Maxwell School affiliation may request use of the room up to 12 months ahead; others may make requests 2 months ahead. Room availability may be checked by calling 315-443-9003, or by emailing  $gc@maxwell.syr.edu - an online request form must be submitted$ before confirmation is made. The reservation process will involve a discussion of technology and staffing needs during the event.

### **►Interactive Media Lab (IML) - Access**

- *• Student access:*  See Holly Johnson in 034E for form. Please bring your SUID!
- *• Faculty & Staff access:* IML access for faculty and staff should be requested by the individuals' department. Please have your department send an email to Holly Johnson at: [hjohns02@maxwell.syr.edu](mailto:hjohns02@maxwell.syr.edu). No form is necessary!

### **►IML Coverage for this semester**

- Please contact [webmaster@maxwell.syr.edu](mailto:webmaster%40maxwell.syr.edu?subject=).
- The IML is closed during ICT training sessions. Please check the [ICT Training site](http://ict.syr.edu/training/) for details on upcoming training sessions.

# <span id="page-16-0"></span>**Help Info**

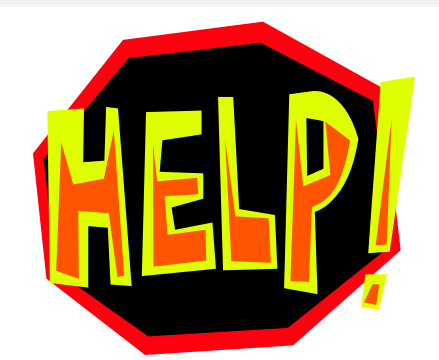

**Service** [service@maxwell.syr.edu](mailto:service@maxwell.syr.edu)  $(315)$  443-3847

## **Global Collaboratory**

[gc@maxwell.syr.edu](mailto:gc@maxwell.syr.edu) (315) 443-4742

**Web** [webmaster@maxwell.syr.edu](mailto:webmaster@maxwell.syr.edu)

**Training** [icttraining@maxwell.syr.edu](mailto:icttraining@maxwell.syr.edu)

> **ICT Web site** <http://ict.syr.edu/>

**ICT Training site** <http://ict.syr.edu/training/>

**ICT Training Sessions:** <http://ict.syr.edu/ict-training-sessions-handouts/>

<http://www.maxwell.syr.edu/news.aspx?id=6442451675>

**ICT Newsletter** <http://ict.syr.edu/ict-newsletter/> [ictnews@maxwell.syr.edu](mailto:ictnews@maxwell.syr.edu)

**Help Desk Hours (Room 034A)** Mon-Fri. 1:00 pm - 3:00 pm

Page 17 - Help Info [http://www.maxwell.syr.edu/ict/](http://www.maxwell.syr.edu/ict.aspx )